# Fehlerbehebung: StarOS Excessive Command Line Interface (CLI) Logins Detection Ī

## Inhalt

**Einleitung Voraussetzungen** Anforderungen Verwendete Komponenten Problem **Fehlerbehebung** Wie das Skript das Problem erkennt Lösung Kurzfristig **Langfristig** 

## **Einleitung**

In diesem Dokument wird beschrieben, wie Sie das vom System gemeldete Problem mit den geringen Ressourcen für eine neue CLI-Sitzung beheben.

## Voraussetzungen

#### Anforderungen

Cisco empfiehlt, dass Sie über Kenntnisse in folgenden Bereichen verfügen:

 $\cdot$  StarOS

#### Verwendete Komponenten

Dieses Dokument ist nicht auf bestimmte Software- und Hardware-Versionen beschränkt.

Die Informationen in diesem Dokument beziehen sich auf Geräte in einer speziell eingerichteten Testumgebung. Alle Geräte, die in diesem Dokument benutzt wurden, begannen mit einer gelöschten (Nichterfüllungs) Konfiguration. Wenn Ihr Netzwerk in Betrieb ist, stellen Sie sicher, dass Sie die möglichen Auswirkungen aller Befehle verstehen.

### Problem

StarOs überwacht die Anzahl der gestarteten CLI-Sitzungen für bestimmte Administratoren/Operatoren/Inspektoren. Wenn die Anzahl der gestarteten Sitzungen deutlich höher ist als die Anzahl der beendeten Sitzungen, meldet StarOs eine Warnung, dass die Systemressourcen knapp sind.

Der Benutzer wird beim Versuch, sich anzumelden, mit der folgenden Warnmeldung aufgefordert:

**WARNING: system resources low:** NOTE: Creating an additional CLI session during a low resource state can potentially cause service disruption. To ignore the low resource condition and create a CLI session, enter "Y/y" within 30 seconds: Gründe für solche Systemwarnungen sind übermäßige CLI-Sitzungen, die auf dem Knoten auftreten. Da die CPU-Ressourcen pro Aufgabe zugewiesen werden, ist die Anzahl der CLI-Sitzungen, die gleichzeitig auf einem StarOS-Knoten vorhanden sein können, begrenzt.

Cisco Prime oder andere Netzwerkmanagementsysteme (NMS) erfassen in regelmäßigen Abständen CLI-Ausgaben von StarOs-Knoten. Dieses Problem tritt jedoch auf, wenn die CLI-Sitzung von NMS-Seite aus nicht ordnungsgemäß geschlossen wurde. Dies kann dazu führen, dass ein StarOs-Knoten mehrere hängende Sitzungen durchführt, die CPU-Ressourcen beanspruchen.

### Fehlerbehebung

In diesem Fall gibt das System diese Ereignismeldung in den Protokollen aus.

Dies kann mithilfe des Befehls show logs angezeigt werden:

2017-Jul-12+11:01:07.786 **[resmgr 14701 warning]** [8/0/5990 <rmctrl:0> rmctrl\_events.c:587] [software internal system critical-info syslog] **The resources needed for task cli/8028669 could** not be allocated to any active CPU. Reason: CPU 8/0: insufficient unreserved memory (-22M) avail), mem: total: 4194304, used: 1262084, reclaimable: 0, unused\_reserved: 2955429, available: -23209, mem\_size: 66560

Der StarOS-Knoten generiert SNMP-Trap (Simple Network Management Protocol) CLISessionStart, wenn eine CLI-Sitzung gestartet wird, und ein CLISessionEnd-Trap, wenn die Sitzung beendet wird. In beiden Fällen wird der jeweilige Nutzer genannt.

Dies wird durch Eingabe des Befehls show snmp trap history verbose angezeigt:

Tue Jul 11 18:35:22 2017 Internal trap notification 52 **(CLISessionStart)** user linuxcf privilege level Security Administrator ttyname /dev/pts/21 el Secur Wed Jul 12 10:53:17 2017 Internal trap notification 53 (CLISessionEnd) user linuxcf privilege levity Administrator ttyname /dev/pts/21

Hinweis: Stellen Sie sicher, dass diese Traps auf dem Knoten nicht unterdrückt werden. snmp trap suppress clisessend clisessstart

#### Wie das Skript das Problem erkennt

Das Skript wird verwendet, um diese Situation zu erkennen, indem SNMP-Traps und Syslog von der bereitgestellten SSD-Ausgabe (show support details) analysiert werden.

Das Skript führt eine Suche in SSD durch und meldet das Problem, wenn diese Bedingungen erfüllt sind:

Schritt 1: Dieses Skript zählt die Anzahl der SNMP-Traps CLISessionStart und CLISessionEnd im Protokoll show snmp trap history verbose und vergleicht dann die Anzahl der gestarteten Sitzungen mit der Anzahl der beendeten Sitzungen für einen bestimmten Benutzer. Falls die Anzahl der gestarteten Sitzungen höher ist als ein vordefinierter Schwellenwert von 40 Vorkommen, fährt das Skript mit Schritt 2 fort.

Schritt 2: Skript durchläuft Show-Protokolle auf der Suche nach Ereignis-ID resmgr 14701 Warnung.

Schritt 3: Das Skript druckt das Problem, wenn die vorherigen Schritte zugeordnet wurden.

## Lösung

#### **Kurzfristig**

Sammeln Sie die Liste der aktuell aktiven CLI-Sitzungen mit dem Befehl show administrators session id

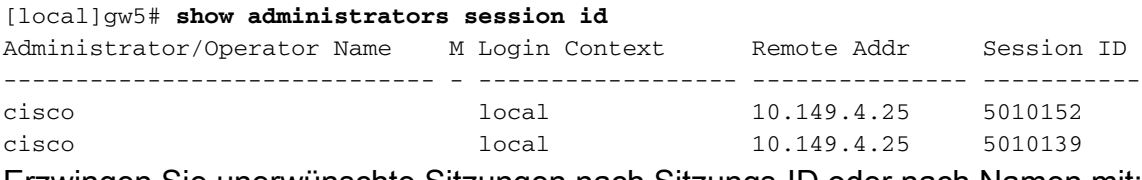

Erzwingen Sie unerwünschte Sitzungen nach Sitzungs-ID oder nach Namen mit:

**clear administrator session id**

#### ODER

**clear administrator name**

#### Langfristig

Beheben Sie das Verhalten des nicht konformen Benutzers.

#### Informationen zu dieser Übersetzung

Cisco hat dieses Dokument maschinell übersetzen und von einem menschlichen Übersetzer editieren und korrigieren lassen, um unseren Benutzern auf der ganzen Welt Support-Inhalte in ihrer eigenen Sprache zu bieten. Bitte beachten Sie, dass selbst die beste maschinelle Übersetzung nicht so genau ist wie eine von einem professionellen Übersetzer angefertigte. Cisco Systems, Inc. übernimmt keine Haftung für die Richtigkeit dieser Übersetzungen und empfiehlt, immer das englische Originaldokument (siehe bereitgestellter Link) heranzuziehen.